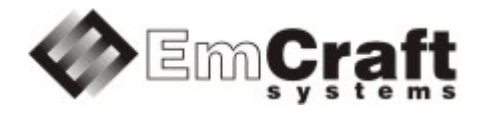

# **Support QSPI Flash on STM32H753I-EVAL**

**Detailed Requirements and** 

**Design rm6774-drad-1\_0.doc**

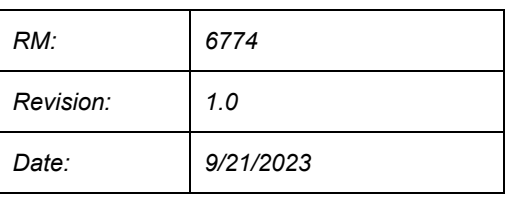

## **TABLE OF CONTENTS**

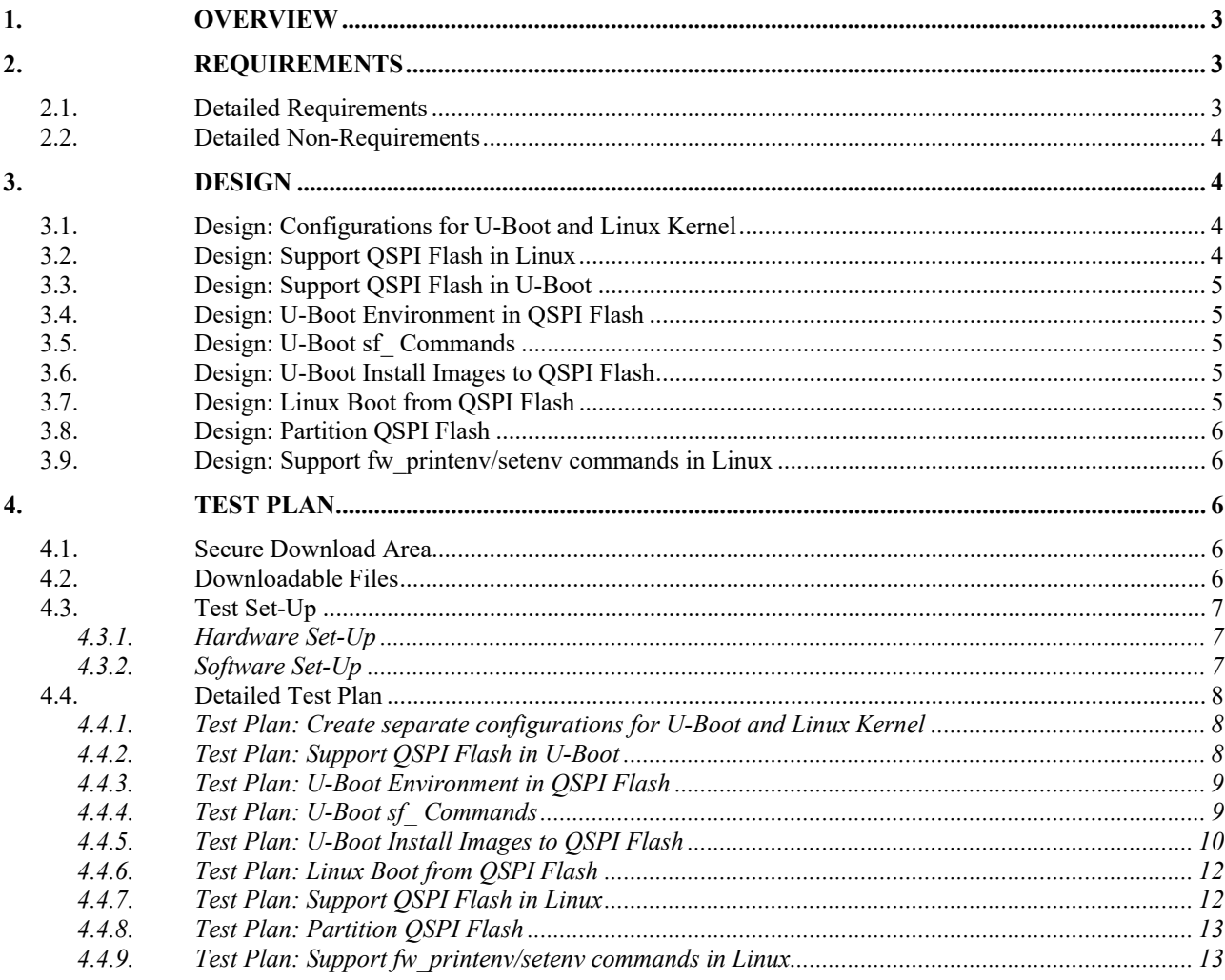

## <span id="page-2-0"></span>**1. Overview**

The following is a high-level overview of the problem being resolved by this project:

This project develops support for booting from QSPI Flash in the Linux STM32H753I-EVAL BSP.

# <span id="page-2-1"></span>**2. Requirements**

## <span id="page-2-2"></span>**2.1. Detailed Requirements**

The following are the requirements for this project:

- 1. Create separate configurations for U-Boot and Linux Kernel to support booting from QSPI Flash.
	- o *Rationale*: Explicit customer requirement. *Implementation*: Section: "Design: [Configurations](#page-3-2) for U-Boot and Linux Kernel". *Test*: Section: "Test Plan: Create separate [configurations](#page-7-1) for U-Boot and Linux Kernel".
- 2. Support QSPI Flash in Linux (single Flash bank only).
	- o *Rationale*: Explicit customer requirement. *Implementation*[: Section:](#page-3-3) "Design: Support QSPI Flash in Linux". *Test*[: Section:](#page-11-1) "Test Plan: Support QSPI Flash in Linux".
- 3. Support QSPI Flash in U-Boot (single Flash bank only).
	- o *Rationale*: Explicit customer requirement. *Implementation*: Section: "Design: Support QSPI Flash in [U-Boot".](#page-4-0) *Test*: Section: "Test Plan: Support QSPI Flash in [U-Boot".](#page-7-2)
- 4. Store the U-Boot environment in QSPI Flash.
	- o *Rationale*: Explicit customer requirement. *Implementation*: Section: "Design: U-Boot [Environment](#page-4-1) in QSPI Flash". *Test*: Section: "Test Plan: U-Boot [Environment](#page-8-0) in QSPI Flash".
- 5. Support the U-Boot standard QSPI commands (the  $s_f$  commands family) for QSPI Flash.
	- o *Rationale*: Explicit customer requirement. *Implementation*: Section: "Design: U-Boot sf\_ [Commands](#page-4-2) ". *Test*: Section: "Test Plan: U-Boot sf\_ [Commands".](#page-8-1)
- 6. Support installation of images to QSPI Flash from SD Card from the U-Boot command line interface.
	- o *Rationale*: Explicit customer requirement. *Implementation*[: Section:](#page-4-3) "Design: U-Boot Install Images to QSPI Flash ". *Test*[: Section:](#page-9-0) "Test Plan: U-Boot Install Images to QSPI Flash".
- 7. Support Linux boot from QSPI Flash, in the following configuration:
	- o Initial U-boot boots from the on-chip Flash,
	- o Kernel and dtb image loaded from QSPI Flash to RAM for execution,
	- o Root file system mounted in QSPI Flash as the read-write Flash file system (UBIFS).

*Rationale*: Explicit customer requirement. *Implementation*[: Section:](#page-4-4) "Design: Linux Boot from QSPI Flash ". *Test*[: Section:](#page-11-0) "Test Plan: Linux Boot from QSPI Flash".

- 8. Partition QSPI Flash as follows:
	- o MTD Part 1: 0x0000000 0x0010000 U-Boot Environment
- o MTD Part 2: 0x0010000 0x0020000 DTB Image
- o MTD Part 3: 0x0020000 0x0820000 Kernel Image
- o MTD Part 4: 0x0820000 0x1020000 Root File System
- o MTD Part 5: 0x1020000 0x4000000 User Data
- o *Rationale*: Explicit customer requirement. *Implementation*[: Section:](#page-5-0) "Design: Partition QSPI Flash ". *Test*[: Section:](#page-12-0) "Test Plan: Partition QSPI Flash".
- 9. Support fw\_setenv/fw\_printenv commands in Linux to manage the U-Boot environment.
	- o *Rationale*: Explicit customer requirement. *Implementation*: Section: "Design: Support [fw\\_printenv/setenv](#page-5-1) commands in Linux". *Test*: Section: "Test Plan: Support [fw\\_printenv/setenv](#page-12-1) commands in Linux".

# <span id="page-3-0"></span>**2.2. Detailed Non-Requirements**

The following are the non-requirements for this project that may otherwise not be obvious:

- 1. Support for any Flash devices other than the QSPI Flash device present on the STM32H753I-EVAL board is not required.
	- o *Rationale*: Costs reduction measure.

# <span id="page-3-1"></span>**3. Design**

# <span id="page-3-2"></span>**3.1. Design: Configurations for U-Boot and Linux Kernel**

Dedicated configurations will be created for U-Boot and Linux:

- stm32h753-eval\_sfboot\_defconfig U-Boot configuration.
- rootfs\_ubi.kernel.STM32H753IEVAL and rootfs\_ubi.dts.STM32H753IEVAL Linux Kernel configuration file and Device Tree.

# <span id="page-3-3"></span>**3.2. Design: Support QSPI Flash in Linux**

The existing STM32 QSPI driver linux/drivers/spi-stm32-qspi.c will be enabled, and the respective changes will be added to the kernel .dts file.

The QSPI Flash functionality will be enabled in the Linux kernel configuration as follows:

- Go to Device Drivers
- Enable Memory Technology Device (MTD) support (CONFIG MTD)
- Go to Device Drivers -> Memory Technology Device (MTD) support
- Enable SPI NOR device support (CONFIG MTD SPI\_NOR)

This Add-on will provide several modifications for the linux/drivers/spi-stm32-qspi.c and linux/drivers/mtd/spi-nor/micron-st.c drivers:

- For linux/drivers/mtd/spi-nor/micron-st.c add a description for MT25TL01G Flash and redefine locking/unlocking functions to prevent locking of the Flash regions. The default spi\_nor\_sr\_lock() sets the SR\_SRWD bit after configuring BP bits. In ST and Micron flashes SR\_SRWD bit is protected when  $I_0/W#$  is driven low and the default spi nor sr unlock() is unable to unlock locked regions.
- For linux/drivers/spi-stm32-qspi.c implement a workaround for the STM32H7 QSPI limitation. For details see "2.9.4 QUADSPI internal timing criticality" in STM32H742x/743xI/G, STM32H750xB and STM32H753xI device errata.

# <span id="page-4-0"></span>**3.3. Design: Support QSPI Flash in U-Boot**

The STM32 QSPI driver u-boot/drivers/stm32 qspi.c will be enabled, and the respective changes will be added to thestm32h753i-eval.dts file.

The QSPI Flash functionality will be enabled in the Linux kernel configuration as follows:

- Go to Device Drivers -> MTD Support
- Enable Enable Driver Model for MTD drivers (CONFIG MTD)
- Go to Device Drivers -> MTD Support -> SPI Flash Support
- Enable Legacy SPI Flash Interface support (CONFIG SPI FLASH) and STMicro SPI flash support (CONFIG\_SPI\_FLASH\_STMICRO)

The default configuration will be set up to support the MT25TL01G QSPI Flash installed on the STM32H753-EVAL board.

## <span id="page-4-1"></span>**3.4. Design: U-Boot Environment in QSPI Flash**

Whenever the corresponding configuration described above is selected in U-Boot, the U-Boot environment will be stored in the QSPI Flash.

The environment will be placed at the address range  $0 \times 000000 - 0 \times 100000$  in QSPI Flash.

## <span id="page-4-2"></span>**3.5. Design: U-Boot sf\_ Commands**

The standard U-Boot sf commands will be enabled in the U-Boot configuration to support the SPI Flash read, erase and write operations.

## <span id="page-4-3"></span>**3.6. Design: U-Boot Install Images to QSPI Flash**

The following commands will be defined in the U-Boot environment to update the above components:

- sf dtb update Update the DTB section, launches sf\_dtb\_update\_tftp by default
- sf kernel update Update the Kernel section, launches sf kernel update tftp by default
- sf rootfs update Update the RootFS section, launches sf rootfs update tftp by default
- sf dtb update tftp Update the DTB section via TFTP
- sf\_kernel\_update\_tftp Update the Kernel section via TFTP
- sf rootfs update tftp Update the RootFS section via TFTP
- sf dtb update mmc Update the DTB section form SD Card
- sf kernel update mmc Update the Kernel section form SD Card
- sf rootfs update mmc Update the RootFS section form SD Card

For the STM32H753-EVAL all the sf  $*$  update commands will download images via tftp and install them to the corresponding section in QSPI Flash. The names of the images are defined by the following U-Boot environment variables:

- dtb File name for the DTB image, default is rootfs ubi.dtb
- image ubi File name for the Kernel image, default is rootfs ubi.uImage
- rootfs File name for the RootFS image, default is rootfs.ubi

## <span id="page-4-4"></span>**3.7. Design: Linux Boot from QSPI Flash**

The separate configuration for STM32H753I-EVAL will be created in projects/rootfs\_ubi to demonstrate booting Linux from QSPI flash. The following main feature will be enabled in the new project:

- Support for QSPI Flash and UBIFS will be enabled in the kernel configuration.
- initramfs will be disabled in the kernel configuration. Instead the root filesystem will be mounted on an UBIFS file system in QSPI Flash.
- The kernel and the DTB images will be built separately, outside of the  $\mathbb{R}$  multi-part image.

To implement these features the following options, rootfs ubi/Makefile will be modified the following way:

- MKFSUBIFS\_FLAGS Flash-specific flags for the mkfs.ubifs utility. Will be modified to match QSPI Flash installed on the STM32H753I-EVAL board.
- CUSTOM APPS a list of custom applications. Tells make to build uboot-envtools.

## <span id="page-5-0"></span>**3.8. Design: Partition QSPI Flash**

The QSPI Flash device will be logically divided into 5 sections to store the software components of the system:

- MTD Part 1: 0x0000000 0x0010000 U-Boot Environment
- MTD Part 2: 0x0010000 0x0020000 DTB Image
- MTD Part 3: 0x0020000 0x0820000 Kernel Image
- MTD Part 4: 0x0820000 0x1020000 Root File System
- MTD Part 5: 0x1020000 0x4000000 User Data

The partition table will be created by adding corresponding partition nodes to the QSPI Flash node in the kernel .dts file.

## <span id="page-5-1"></span>**3.9. Design: Support fw\_printenv/setenv commands in Linux**

The U-Boot  $f_{w-\text{util}}$  and correspinding configuration file  $f_{w-\text{env}}$ .config will be added to the rootfs ubi configuration to support  $f$ w printenv and  $f$ w setenv commands in Linux.

# <span id="page-5-2"></span>**4. Test Plan**

## <span id="page-5-3"></span>**4.1. Secure Download Area**

The downloadable materials developed by this project are available from a secure Web page on the Emcraft Systems web site. Specifically, proceed to the following URL to download the software materials.

for the STM32H7-EVAL BSP:

• <https://www.emcraft.com/stm32h7addon/stm32h7-eval/qspi/>

The page is protected as follows:

- Login: *CONTACT EMCRAFT FOR DETAILS*
- Password: *CONTACT EMCRAFT FOR DETAILS*

## <span id="page-5-4"></span>**4.2. Downloadable Files**

The following files are available from the secure download area for this release:

- u-boot.bin U-Boot image with support for QSPI and  $s f *$  commands.
- rootfs\_ubi.dtb Linux device tree.
- rootfs\_ubi.uImage Linux kernel.
- rootfs.ubi UBIFS image with Linux rootfs.
- u-boot.patch Source code patch for U-Boot.
- linux.patch Source code patch for Linux.
- projects.patch Source code patch for projects/.

## <span id="page-6-0"></span>**4.3. Test Set-Up**

## <span id="page-6-1"></span>4.3.1. Hardware Set-Up

The following hardware set-up is required for execution of the test plan in this project:

- A development host Linux PC.
- The STM32H753I-EVAL board with serial console connected to PC.
- SD-card as the media to transfer the images from the development host to the target board.

## <span id="page-6-2"></span>4.3.2. Software Set-Up

- 1. Install the BSP, as per the respective "Installing and activating cross development environment" document in the "uClinux" section on the Emcraft site.
- 2. Download the files listed in Section: ["Downloadable](#page-5-4) Files" to the top of the Linux STM32H7 installation.
- 3. From the top of the Linux installation, activate the Linux cross-compile environment by running:

\$ . ./ACTIVATE.sh

## *U-Boot Build*:

1. Apply the U-Boot patch from the top of the fresh Linux installation:

```
$ cd ./u-boot
$ patch -p1 < ../u-boot.patch
   2. Build U-Boot:
```

```
$ make stm32h753-eval_sfboot_defconfig
$ make
```
## *Linux Build*:

1. Apply the Linux and projects patches:

```
$ cd ../linux
$ patch -p1 < ../linux.patch
$ cd ../projects
$ patch -p1 < ../projects.patch
```
2. Build the rootfs ubi project:

```
$ cd ./rootfs ubi
$ make clean
$ make
```
3. Copy the resulting image to a TFTP server in the same network as the target board is connected, or copy the images to the FATFS partition on the SD-card:

```
$ mkdir ~/tmp
$ sudo mount /dev/sdX1 ~/tmp/
$ sudo cp rootfs ubi.uImage rootfs ubi.dtb rootfs.ubi ~/tmp/
$ sudo umount \sim/\overline{\text{tmp}}
```
*Prebuilt Binaries*: For convenience, the prebuilt binaries resulting from the above build procedure are available in the area documented in Section: ["Downloadable](http://ocean:8000/Projects/RM6774?action=print#files) Files"

## <span id="page-7-0"></span>**4.4. Detailed Test Plan**

<span id="page-7-1"></span>4.4.1. Test Plan: Create separate configurations for U-Boot and Linux Kernel

The following step-wise test procedure will be used:

1. From the top of the Linux installation, go to the u-boot subdirectory:

 $$ cd$  .  $/$ u-boot

2. Verify that subdirectory configs contains the stm32h753-eval sfboot defconfig configuration file:

```
$ ls -l ./configs/stm32h753-eval sfboot defconfig
-rw-rw-r-- 1 user user 2190 Sep 12 21:50 ./configs/stm32h753-eval_sfboot_defconfig
```
3. From the top of the Linux installation, go to the projects subdirectory:

\$ cd ./projects

4. Verify that subdirectory rootfs ubi contains the rootfs ubi.kernel.STM32H753IEVAL configuration file and the Device Tree:

```
$ ls -l ./rootfs_ubi/rootfs_ubi.kernel.STM32H753IEVAL 
./rootfs_ubi/rootfs_ubi.dts.STM32H753IEVAL
-rw-rw-r-- 1 user user 3668 Sep 13 02:15 ./rootfs_ubi/rootfs_ubi.dts.STM32H753IEVAL
-rw-rw-r-- 1 user user 97565 Sep 13 02:15 ./rootfs_ubi/rootfs_ubi.kernel.STM32H753IEVAL
```
#### <span id="page-7-2"></span>4.4.2. Test Plan: Support QSPI Flash in U-Boot

The following step-wise test procedure will be used:

- 1. Install U-Boot as per [https://emcraft.com/stm32h7-evk-board/running-linux-on-stm32h753i-eval-in-](https://emcraft.com/stm32h7-evk-board/running-linux-on-stm32h753i-eval-in-5-minutes)[5-minutes.](https://emcraft.com/stm32h7-evk-board/running-linux-on-stm32h753i-eval-in-5-minutes)
- 2. Power cycle the board. While U-Boot is coming up, press any key on the serial console to enter the U-Boot command line interface:

```
U-Boot 2019.04--g3b2c91d23d-dirty (Sep 12 2023 - 19:07:05 +0400)
Model: STMicroelectronics STM32H753i-EVAL board
DRAM: 32 MiB
Flash: 2 MiB<br>MMC: STM32
      STM32 SDMMC2: 0
Loading Environment from SPI Flash... SF: Detected mt25tl01g with page size 256 Bytes, 
erase size 64 KiB, total 64 MiB
*** Warning - bad CRC, using default environment
In: serial@40011000<br>Out: serial@40011000
Out: serial@40011000<br>Err: serial@40011000
      Err: serial@40011000
Net: 
Error: ethernet@40028000 address not set.
eth-1: ethernet@40028000
Hit any key to stop autoboot: 0 
STM32H7-EVAL U-Boot >
```
3. Probe the QSPI Flash. Make sure that the correct Flash info is printed out to the console:

```
STM32H7-EVAL U-Boot > sf probe
SF: Detected mt25tl01g with page size 256 Bytes, erase size 64 KiB, total 64 MiB
STM32H7-EVAL U-Boot >
```
4. Execute commad mtd list and verify that is prints out the detected QSPI Flash parameters:

```
STM32H7-EVAL U-Boot > mtd list
List of MTD devices:
 * nor2
   - type: NOR flash
   - block size: 0x10000 bytes
```

```
 - min I/O: 0x1 bytes
   - 0x000000000000-0x000004000000 : "nor2"
STM32H7-EVAL U-Boot >
```
#### <span id="page-8-0"></span>4.4.3. Test Plan: U-Boot Environment in QSPI Flash

The following step-wise test procedure will be used:

- 1. Power cycle the board. While U-Boot is coming up, press any key on the serial console to enter the U-Boot command line interface.
- 2. Define and save a test variable:

```
STM32H7-EVAL U-Boot > setenv testvar testval
STM32H7-EVAL U-Boot > saveenv 
Saving Environment to SPI Flash... SF: Detected mt25tl01g with page size 256 Bytes, erase 
size 64 KiB, total 64 MiB
Erasing SPI flash...Writing to SPI flash...done
OK
STM32H7-EVAL U-Boot >
```
3. Reset the board:

```
STM32H7-EVAL U-Boot > reset
resetting ...
```
4. Verify that the test variable exists and has the correct value:

```
STM32H7-EVAL U-Boot > print testvar
testvar=testval
STM32H7-EVAL U-Boot >
```
#### <span id="page-8-1"></span>4.4.4. Test Plan: U-Boot sf\_ Commands

The following step-wise test procedure will be used:

- 1. Boot U-Boot.
- 2. Probe the QSPI Flash. Make sure that the correct Flash info is printed out to the console:

```
STM32H7-EVAL U-Boot > sf probe 0
SF: Detected mt25tl01g with page size 256 Bytes, erase size 64 KiB, total 64 MiB
STM32H7-EVAL U-Boot >
```
3. Read the U-Boot Environment partition to RAM:

```
STM32H7-EVAL U-Boot > sf read 0xD0C00000 0 0x10000
device 0 offset 0x0, size 0x10000
SF: 65536 bytes @ 0x0 Read: OK
STM32H7-EVAL U-Boot >
```
4. Verify that the md command displays contents of the U-Boot Environment partition loaded to RAM:

```
STM32H7-EVAL U-Boot > md 0xD0C00000 0x10000 
d0c00000: 731c42ef 69646461 65733d70 766e6574 .B.saddip=setenv
d0c00010: 6f6f6220 67726174 7b242073 746f6f62 bootargs ${boot
d0c00020: 73677261 7069207d 697b243d 64646170 args} ip=${ipadd
d0c00030: 243a7d72 7265737b 69726576 243a7d70 r}:${serverip}:$<br>d0c00040: 7461677b 79617765 3a7d7069 656e7b24 {gatewayip}:${ne
d0c00040: 7461677b 79617765 3a7d7069 656e7b24
d0c00050: 73616d74 243a7d6b 736f687b 6d616e74 tmask}:${hostnam
d0c00060: 653a7d65 3a306874 0066666f 68637261 e}:eth0:off.arch<br>d0c00070: 6d72613d 75616200 74617264 31313d65 = arm.baudrate=11
d0c00070: 6d72613d 75616200 74617264 31313d65
d0c00080: 30303235 616f6200 733d6472 32336d74 5200.board=stm32<br>d0c00090: 33353768 6176652d 6f62006c 5f647261 h753-eval.board
d0c00090: 33353768 6176652d 6f62006c 5f647261
d0c000a0: 656d616e 6d74733d 37683233 652d3335 name=stm32h753-e<br>d0c000b0: 006c6176 746f6f62 73677261 6e6f633d val.bootargs=con
d0c000b0: 006c6176 746f6f62 73677261 6e6f633d val.bootargs=con
d0c000c0: 656c6f73 7974743d 304d5453 3531312c sole=ttySTM0,115<br>d0c000d0: 20303032 6c726165 69727079 206b746e 200 earlyprintk
d0c000d0: 20303032 6c726165 69727079 206b746e 200 earlyprintk<br>d0c000e0: 736e6f63 62656c6f 6b6e616c 7020303d consoleblank=0 p
d0c000e0: 736e6f63 62656c6f 6b6e616c 7020303d consoleblank=0 p<br>d0c000f0: 63696e61 6920333d 726f6e67 6f6c5f65 anic=3 ignore lo
d0c000f0: 63696e61 6920333d 726f6e67 6f6c5f65
d0c00100: 76656c67 75206c65 6d2e6962 323d6474 glevel ubi.mtd=2<br>d0c00110: 6f6f7220 74736674 3d657079 66696275 rootfstype=ubif
d0c00110: 6f6f7220 74736674 3d657079 66696275 rootfstype=ubif<br>d0c00120: 6f722073 753d746f 3a306962 746f6f72 s root=ubi0:root
d0c00120: 6f722073 753d746f 3a306962 746f6f72
```
d0c00130: 72207366 6e692077 2f3d7469 74696e69 fs rw init=/init ...

STM32H7-EVAL U-Boot >

5. Erase а sector in the middle of QSPI Flash:

STM32H7-EVAL U-Boot > sf erase 0x300000 0x10000 SF: 65536 bytes @ 0x300000 Erased: OK STM32H7-EVAL U-Boot >

#### 6. Write the U-Boot Environment to the erased area:

```
STM32H7-EVAL U-Boot > sf write 0xD0C00000 0x300000 0x10000
device 0 offset 0x300000, size 0x10000
SF: 65536 bytes @ 0x300000 Written: OK
STM32H7-EVAL U-Boot >
```
#### 7. Read it back to a separate area in RAM:

```
STM32H7-EVAL U-Boot > sf read 0xD0C30000 0x300000 0x10000
device 0 offset 0x300000, size 0x10000
SF: 65536 bytes @ 0x300000 Read: OK
STM32H7-EVAL U-Boot >
```
#### 8. Make sure that the data in 2 areas are identical:

```
STM32H7-EVAL U-Boot > cmp.b 0xD0C00000 0xD0C30000 0x10000
Total of 65536 byte(s) were the same
STM32H7-EVAL U-Boot >
```
#### <span id="page-9-0"></span>4.4.5. Test Plan: U-Boot Install Images to QSPI Flash

The following step-wise test procedure will be used:

*Installing images via TFTP*:

- 1. Boot U-Boot.
- 2. Reset the environment:

```
STM32H7-EVAL U-Boot > env default -f -a
## Resetting to default environment
STM32H7-EVAL U-Boot >
```
3. Set the ethaddr, ipaddr and serverip U-Boot environment variables:

```
STM32H7-EVAL U-Boot > setenv -f ethaddr 34:56:78:9a:bc:12
STM32H7-EVAL U-Boot > setenv ipaddr 172.17.0.166
STM32H7-EVAL U-Boot > setenv serverip 172.17.0.1
STM32H7-EVAL U-Boot > saveenv 
Saving Environment to SPI Flash... Erasing SPI flash...Writing to SPI flash...done
OK
STM32H7-EVAL U-Boot >
```
#### 4. Install the software components:

```
STM32H7-EVAL U-Boot > run sf_kernel_update
SF: Detected mt25tl01g with page size 256 Bytes, erase size 64 KiB, total 64 MiB
ethernet@40028000 Waiting for PHY auto negotiation to complete. done
Using ethernet@40028000 device
TFTP from server 172.17.0.1; our IP address is 172.17.0.166
Filename 'rootfs ubi.uImage'.
Load address: 0xd0c00000
Loading: #################################################################
          #################################################################
          #################################################################
          #################################################################
          #################################################################
          ##########################################################
          821.3 KiB/s
done
Bytes transferred = 5619712 (55c000 hex)
SF: 8388608 bytes @ 0x20000 Erased: OK
device 0 offset 0x20000, size 0x55c000
```

```
SF: 5619712 bytes @ 0x20000 Written: OK
STM32H7-EVAL U-Boot > 
STM32H7-EVAL U-Boot > run sf_dtb_update 
SF: Detected mt25tl01g with page size 256 Bytes, erase size 64 KiB, total 64 MiB
Using ethernet@40028000 device
TFTP from server 172.17.0.1; our IP address is 172.17.0.166
Filename 'rootfs ubi.dtb'.
Load address: 0xd0c00000
Loading: ##
          994.1 KiB/s
done
Bytes transferred = 17309 (439d hex)
SF: 65536 bytes @ 0x10000 Erased: OK
device 0 offset 0x10000, size 0x439d
SF: 17309 bytes @ 0x10000 Written: OK
STM32H7-EVAL U-Boot >
STM32H7-EVAL U-Boot > run sf rootfs update
SF: Detected mt25tl01g with page size 256 Bytes, erase size 64 KiB, total 64 MiB
Using ethernet@40028000 device
TFTP from server 172.17.0.1; our IP address is 172.17.0.166
Filename 'rootfs.ubi'.
Load address: 0xd0c00000
Loading: #################################################################
          #################################################################
          ###########################
          3.4 MiB/s
done
Bytes transferred = 2293760 (230000 hex)
SF: 8388608 bytes @ 0x820000 Erased: OK
device 0 offset 0x820000, size 0x230000
SF: 2293760 bytes @ 0x820000 Written: OK
STM32H7-EVAL U-Boot >
```
*Installing images from SD Card*:

- 1. Insert the SD-card prepared in Section: ["Software](#page-6-2) Set-Up" to the SD Card holder.
- 2. Boot U-Boot.
- 3. Reset the environment:

```
STM32H7-EVAL U-Boot > env default -f -a
## Resetting to default environment
STM32H7-EVAL U-Boot > saveenv 
Saving Environment to SPI Flash... Erasing SPI flash...Writing to SPI flash...done
OK
STM32H7-EVAL U-Boot >
```
4. Install the software components:

```
STM32H7-EVAL U-Boot > run sf kernel update mmc
SF: Detected mt25tl01g with page size 256 Bytes, erase size 64 KiB, total 64 MiB
5619712 bytes read in 369 ms (14.5 MiB/s)
SF: 8388608 bytes @ 0x20000 Erased: OK
device 0 offset 0x20000, size 0x55c000
SF: 5619712 bytes @ 0x20000 Written: OK
STM32H7-EVAL U-Boot > 
STM32H7-EVAL U-Boot > run sf_dtb_update_mmc 
SF: Detected mt25tl01g with page size 256 Bytes, erase size 64 KiB, total 64 MiB
17309 bytes read in 7 ms (2.4 MiB/s)
SF: 65536 bytes @ 0x10000 Erased: OK
device 0 offset 0x10000, size 0x439d
SF: 17309 bytes @ 0x10000 Written: OK
STM32H7-EVAL U-Boot > 
STM32H7-EVAL U-Boot > run sf_rootfs_update_mmc
SF: Detected mt25tl01g with page size 256 Bytes, erase size 64 KiB, total 64 MiB
2293760 bytes read in 154 ms (14.2 MiB/s)
SF: 8388608 bytes @ 0x820000 Erased: OK
device 0 offset 0x820000, size 0x230000
SF: 2293760 bytes @ 0x820000 Written: OK
STM32H7-EVAL U-Boot >
```
## <span id="page-11-0"></span>4.4.6. Test Plan: Linux Boot from QSPI Flash

The following step-wise test procedure will be used:

- 1. Remove the SD Card from the SD holder.
- 2. Power cycle the board and verify that Linux boots automatically from the QSPI Flash:

```
U-Boot 2019.04--g65b71794ba-dirty (Sep 13 2023 - 23:12:09 +0400)
Model: STMicroelectronics STM32H753i-EVAL board
DRAM: 32 MiB
Flash: 2 MiB
MMC: STM32 SDMMC2: 0
Loading Environment from SPI Flash... SF: Detected mt25tl01g with page size 256 Bytes, 
erase size 64 KiB, total 64 MiB
OK<br>In:
In: serial@40011000<br>Out: serial@40011000
     Out: serial@40011000
Err: serial@40011000<br>Net: eth0: ethernet@
      eth0: ethernet@40028000
Hit any key to stop autoboot: 0 
SF: Detected mt25tl01g with page size 256 Bytes, erase size 64 KiB, total 64 MiB
device 0 offset 0x20000, size 0x800000
SF: 8388608 bytes @ 0x10000 Read: OK
## Booting kernel from Legacy Image at d0c00000 ...
   Image Name: Linux-6.1.28-g3c01796871c7
 Image Type: ARM Linux Multi-File Image (uncompressed)
 Data Size: 5636913 Bytes = 5.4 MiB
   Load Address: d0008000
    Entry Point: d0008001
    Contents:
      Image 0: 5619648 Bytes = 5.4 MiB
       Image 1: 17253 Bytes = 16.8 KiB
   Verifying Checksum ... OK
## Loading init Ramdisk from multi component Legacy Image at d0c00000 ...
## Flattened Device Tree from multi component Image at D0C00000
   Booting using the fdt at 0xd115c00c
    Loading Multi-File Image ... OK
   Loading Ramdisk to d1a91000, end d1a95365 ... OK
ERROR: reserving fdt memory region failed (addr=d1c00000 size=300000)
ERROR: reserving fdt memory region failed (addr=d1f00000 size=100000)
   Loading Device Tree to d1a89000, end d1a90364 ... OK
Starting kernel ...
...
/ #
```
#### <span id="page-11-1"></span>4.4.7. Test Plan: Support QSPI Flash in Linux

The following step-wise test procedure will be used:

- 1. Boot Linux from QSPI Flash.
- 2. Make sure that the UBIFS partition is mounted as the Linux root file system:

```
/ # mount
ubi0:rootfs on / type ubifs (rw, relatime, assert=read-only, ubi=0, vol=0)
devtmpfs on /dev type devtmpfs (rw, relatime)
proc on /proc type proc (rw,relatime)
sysfs on /sys type sysfs (rw,relatime)
tmpfs on /tmp type tmpfs (rw,noatime,mode=1777)
devpts on /dev/pts type devpts (rw,relatime,gid=5,mode=620,ptmxmode=000)
/ #
```
3. Make copy of the  $_{\text{busybox}}$  binary in the Flash-based root file system and reboot:

```
/ # cp /bin/busybox /
/ # reboot
```
4. After reboot, make sure that the original file and the copy are identical:

```
/ # md5sum busybox
1423018e4ef1542fc0d0d366d628ab24 busybox
/ # md5sum /bin/busybox
1423018e4ef1542fc0d0d366d628ab24 /bin/busybox
```
#### / #

#### <span id="page-12-0"></span>4.4.8. Test Plan: Partition QSPI Flash

The following step-wise test procedure will be used:

- 1. Power cycle the board.
- 2. Boot Linux from the QSPI Flash.
- 3. Verify that the partition table is printed in the Linux boot log:

```
0.654068] spi-nor spi0.0: mt25tl01g (65536 Kbytes)
      0.659526] 5 fixed-partitions partitions found on MTD device spi0.0
      0.664831] Creating 5 MTD partitions on "spi0.0":
[ 0.669334] 0x000000000000-0x000000000000 : "uboot_env"
[ 0.676819] 0x000000010000-0x000000020000 : "dtb"
      0.682586] 0x000000020000-0x000000820000 : "kernel"
\begin{bmatrix} 0.688217 & 0x000000820000 - 0x000001020000 & \cdots \\ 0.6941161 & 0x000011020000 - 0x000040000000 & \cdots \\ 0.6941161 & 0x000011020000 - 0x000040000000 & \cdots \\ \end{bmatrix}[ 0.694116] 0x000001020000-0x000004000000 : "userdata"
```
#### 4. Verify that the dev subdirectory contains  $m \text{td} \cdot \text{dev}$  device files:

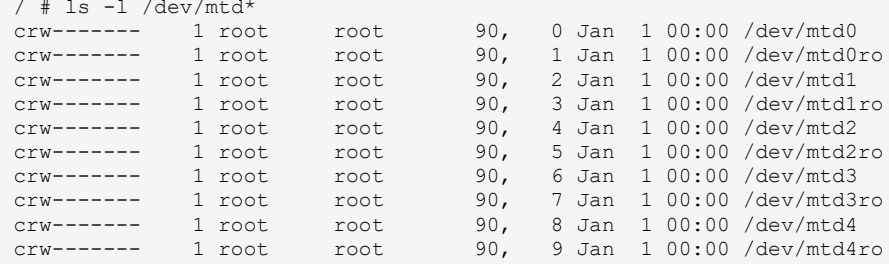

- o /dev/mtd0 is the "uboot\_env" partition;
- o /dev/mtd1 is the "dtb" partition;
- o /dev/mtd2 is the "kernel" partition;
- o /dev/mtd3 is the "rootfs" partition;
- o /dev/mtd4 is the "userdata" partition.

#### <span id="page-12-1"></span>4.4.9. Test Plan: Support fw\_printenv/setenv commands in Linux

- 1. Power cycle the board.
- 2. Boot Linux from the QSPI Flash.
- 3. Run the  $f_{\text{w}}$  printenv command and verigy that is able to print the U-Boot Environment:

```
/ # fw_printenv 
addip=setenv bootargs ${bootargs} 
ip=${ipaddr}:${serverip}:${gatewayip}:${netmask}:${hostname}:eth0:off
arch=arm
baudrate=115200
board=stm32h753-eval
board_name=stm32h753-eval
bootargs=console=ttySTM0,115200 earlyprintk consoleblank=0 panic=3 ignore_loglevel 
ubi.mtd=3 rootfstype=ubifs root=ubi0:rootfs rw init=/init
...
sf_kernel_update=run sf_kernel_update_tftp
sf kernel update mmc=sf probe 0 && fatload mmc 0 ${loadaddr} ${image ubi} && sf erase
${kernel sf offset} ${kernel sf size} && sf write ${loadaddr} ${kernel sf offset}
${filesize}
sf kernel update tftp=sf probe 0 && tftp ${tftpdir}${image ubi} && sf erase
${kernel_sf_offset} ${kernel_sf_size} && sf write ${loadaddr} ${kernel_sf_offset} 
${filesize}
sf rootfs update=run sf rootfs update tftp
sf rootfs update mmc=sf probe 0 && fatload mmc 0 ${loadaddr} ${rootfs} && sf erase
${rootfs sf_offset} ${rootfs sf_size} && sf_write ${loadaddr} ${rootfs sf_offset}
${filesize}
```

```
sf rootfs update tftp=sf probe 0 && tftp ${tftpdir}${rootfs} && sf erase
${rootfs_sf_offset} ${rootfs_sf_size} && sf write ${loadaddr} ${rootfs_sf_offset} 
${filesize}
sfboot=sf probe 0 && sf read ${loadaddr} ${kernel sf offset} ${kernel sf size} && run addip
&& bootm ${loadaddr}
soc=stm32h7
tftpdir=
uboot_env_sf_offset=0x0
uboot env sf size=0x10000
vendor=st
```
#### 4. Define a test variable:

```
/ # fw_setenv testvar testval
```
#### 5. Reboot the board and boot to U-Boot:

```
/ # reboot
...
STM32H7-EVAL U-Boot >
```
#### 6. Verify that the test variable exists and has the correct value:

```
STM32H7-EVAL U-Boot > print testvar
testvar=testval
STM32H7-EVAL U-Boot >
```
7. Boot Linux from the QSPI Flash.

8. Verify that the test variable is accessible from Linux and has the same value as in U-Boot:

```
/ # fw_printenv testvar
testvar=testval
\hspace{0.1cm}/\hspace{0.1cm} #
```